# Configurazione dei parametri SIP (Session Initiation Protocol) su SPA800 Ī

## Obiettivo

Il SIP (Session Initiation Protocol) è un protocollo di segnalazione utilizzato per creare, gestire e terminare sessioni in una rete IP. Il SIP è un meccanismo per la gestione delle chiamate. Consente inoltre di stabilire la posizione dell'utente, di negoziare le funzionalità in modo che tutti i partecipanti a una sessione possano concordare le funzionalità da supportare e di apportare modifiche alle funzionalità di una sessione mentre è in corso. Il SIP consente agli utenti di inviare pacchetti composti da più flussi. Applicazioni e programmi quali videoconferenze, instant message e media streaming dispongono di pacchetti che comprendono più di un flusso. Questo documento spiega come configurare i parametri SIP su un SPA8000.

### Dispositivo applicabile

• SPA8000

### Versione del software

 $-6.1.12$ 

### Configurazione parametri SIP

Passaggio 1. Accedere all'utility di configurazione Web come amministratore e scegliere Avanzate > Voce > SIP. Viene visualizzata la pagina SIP:

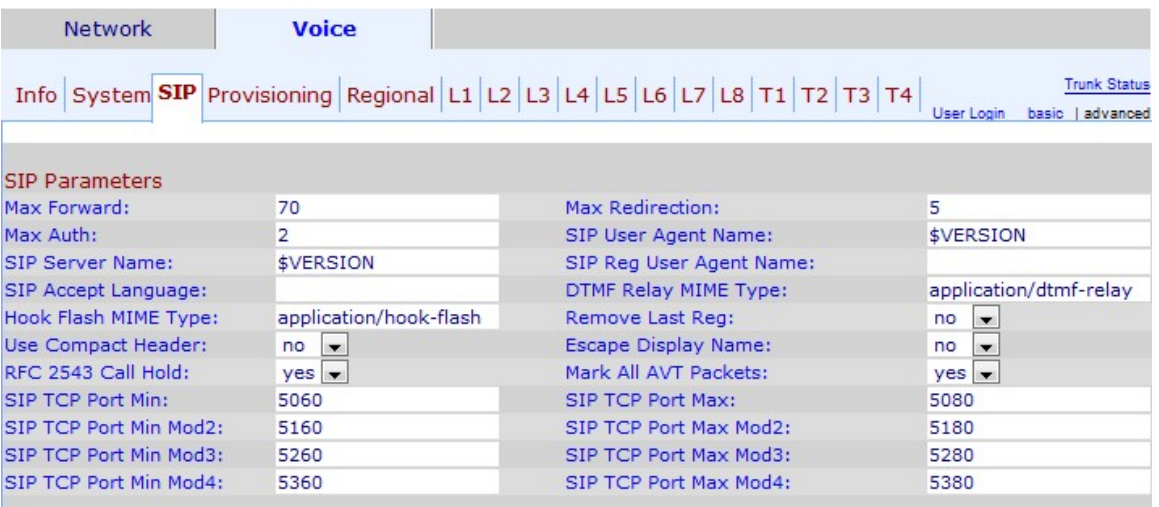

Passaggio 2. Inserire il valore SIP massimo nel campo Inoltro massimo. Limite del numero di proxy o gateway che possono inoltrare la richiesta al successivo server downstream. Il valore predefinito di Max Forward è 70.

Passaggio 3. Immettere il numero massimo di volte in cui un invito può essere reindirizzato per evitare un loop infinito in una rete nel campo Reindirizzamento massimo. Il valore predefinito è 5. Un invito si ha quando un utente viene invitato a partecipare a una chiamata.

Passaggio 4. Inserire il numero massimo di volte in cui una richiesta può essere contestata nel campo Autenticazione massima. Il valore Autenticazione massima può essere compreso tra 0 e 255.

Passaggio 5. Inserire l'intestazione Agente utente utilizzata nelle richieste in uscita nel campo Nome agente utente SIP. Il nome dell'agente utente predefinito è \$VERSION. Se questo campo viene lasciato vuoto, l'intestazione non includerà alcun valore.

Passaggio 6. Immettere il nome del server utilizzato nelle risposte alle richieste in ingresso nel campo Nome server SIP. Il nome del server predefinito è \$VERSION.

Passaggio 7. Inserire il nome dell'agente utente da utilizzare in una richiesta di registrazione nel campo Nome agente utente reg SIP.

Passaggio 8. Inserire l'intestazione della lingua preferita da utilizzare nel campo Lingua di accettazione SIP. Questo campo viene utilizzato nelle richieste per indicare le lingue preferite per le frasi motivo o le risposte di stato trasportate come corpo del messaggio nella risposta. Se non è presente alcun campo di intestazione Accetta lingua, il server deve presupporre che tutte le lingue siano accettabili per il client.

Passaggio 9. Immettere il tipo MIME utilizzato in un messaggio informativo SIP per segnalare un evento DTMF nel campo Tipo MIME relay DTMF. Il valore predefinito è application/dtmf-relay. MIME (Multi-Purpose Internet Mail Extensions) è uno standard Internet che aumenta le funzionalità della posta elettronica. Il DTMF (Dual Tone Multi Frequency) è il segnale che un telefono genera quando viene premuto un tasto software per stabilire la connessione.

Passaggio 10. Immettere il tipo MIME utilizzato in un messaggio informativo SIP per segnalare un evento flash hook nel campo Tipo MIME hook flash. Il valore predefinito è application/hook-flash. Il flash hook simula il blocco del telefono e poi rapidamente riprenderlo.

Passaggio 11. Scegliere sì per rimuovere l'ultima registrazione utilizzata prima di registrarne una nuova, se il valore è diverso dall'elenco a discesa Rimuovi ultimo reg. Il valore predefinito è yes.

Passaggio 12. Scegliere sì per utilizzare intestazioni SIP compatte nei messaggi SIP in uscita anziché nelle normali intestazioni SIP dall'elenco a discesa Usa intestazione compatta. Il valore predefinito è yes. L'utilizzo di intestazioni compatte riduce al minimo le dimensioni del messaggio.

Passaggio 13. Scegliere no per mantenere privato il nome visualizzato dall'elenco a discesa Nome visualizzato escape. Il valore predefinito è no. Questa funzionalità consente all'amministratore di nascondere il nome (ID) dell'utente di SIP.

Passaggio 14. Scegliere yes per configurare il tipo di blocco chiamata dall'elenco a discesa RFC 2543 Call Hold. Il valore predefinito è no.

Passaggio 15. Scegliere yes dall'elenco a discesa Mark All AVT Packets per impostare tutti i pacchetti di tonalità AVT su un bit di marcatore. Se si sceglie no, solo il primo pacchetto ha un bit di marker impostato per ciascun evento DTMF. Il bit dell'indicatore viene usato per identificare il pacchetto AVT.

Passaggio 16. Immettere il numero di porta TCP più basso che può essere utilizzato per le sessioni SIP nel campo Min porta TCP SIP.

Passaggio 17. Immettere il numero di porta TCP più alto che può essere utilizzato per le sessioni SIP nel campo Max porta TCP SIP.

Nota: Sono disponibili fino a 3 campi numerici SIP TCP Port Min/Max Mod aggiuntivi che possono essere utilizzati per la ridondanza.

Passaggio 18. (Facoltativo) Immettere il numero di porta TCP più basso che può essere utilizzato per le sessioni SIP nel campo Min Mod porta TCP SIP (2/3/4).

Passaggio 19. (Facoltativo) Immettere il numero di porta TCP più basso che può essere utilizzato per le sessioni SIP nel campo Max Mod porta TCP SIP (2/3/4).

Passaggio 20. Fare clic su Invia tutte le modifiche per salvare la configurazione.